## **Add online mission by short term expert**

## **A short term expert can make an online mission request based on an existing field or online mission.**

The short-termer expert navigates to the STE app and then to 'Mission information'.

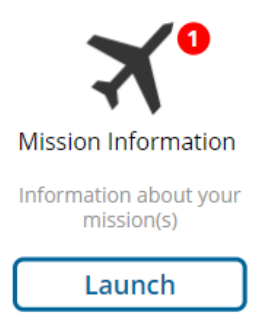

There you will see an overview of all missions. To make an online mission request, click on 'extend'.

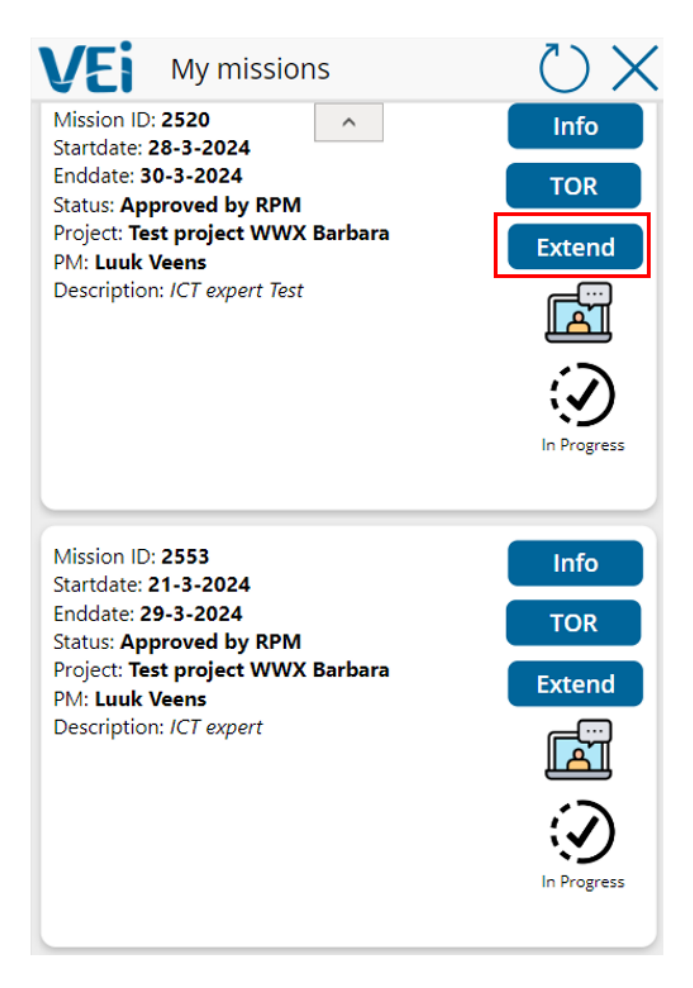

The STE indicates that he/she has understood the notification below.

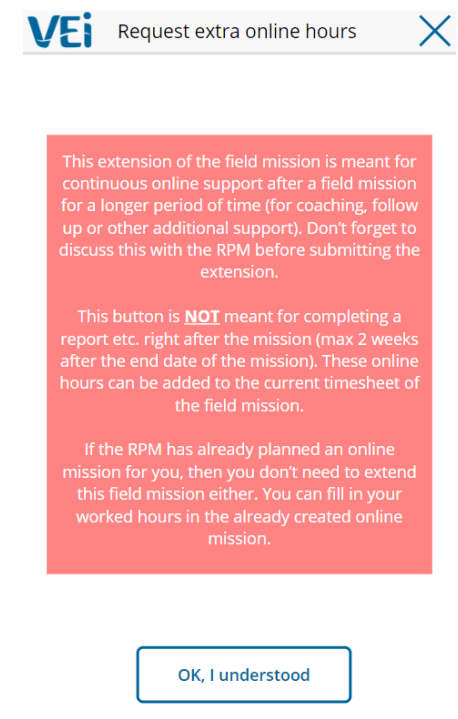

The online mission details (the request) can then be completed and sent to the project manager of the project.Ī  $\overline{\phantom{a}}$ 

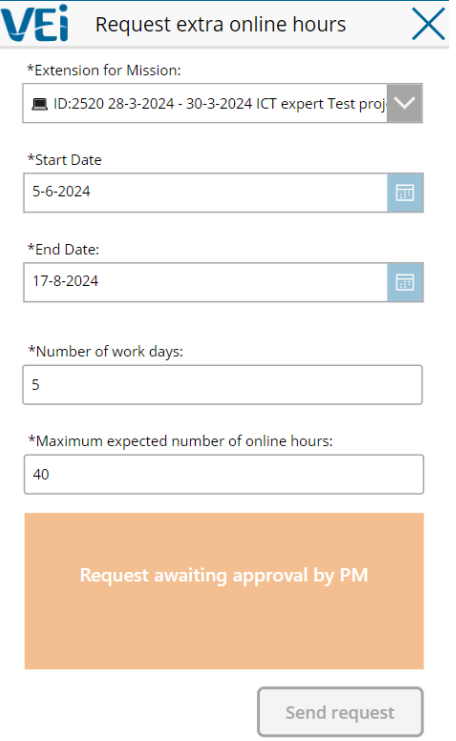

## **Een short term expert kan een online missie aanvraag doen op basis van een bestaande field of online missie.**

Hierbij navigeert de short-term expert naar de **STE app en vervolgens naar 'Mission** information'.

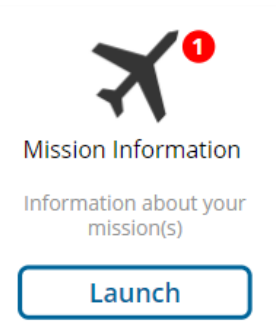

Daar ziet men een overzicht van alle missies. Om een online missie verzoek te doen klikt men op 'extend'.

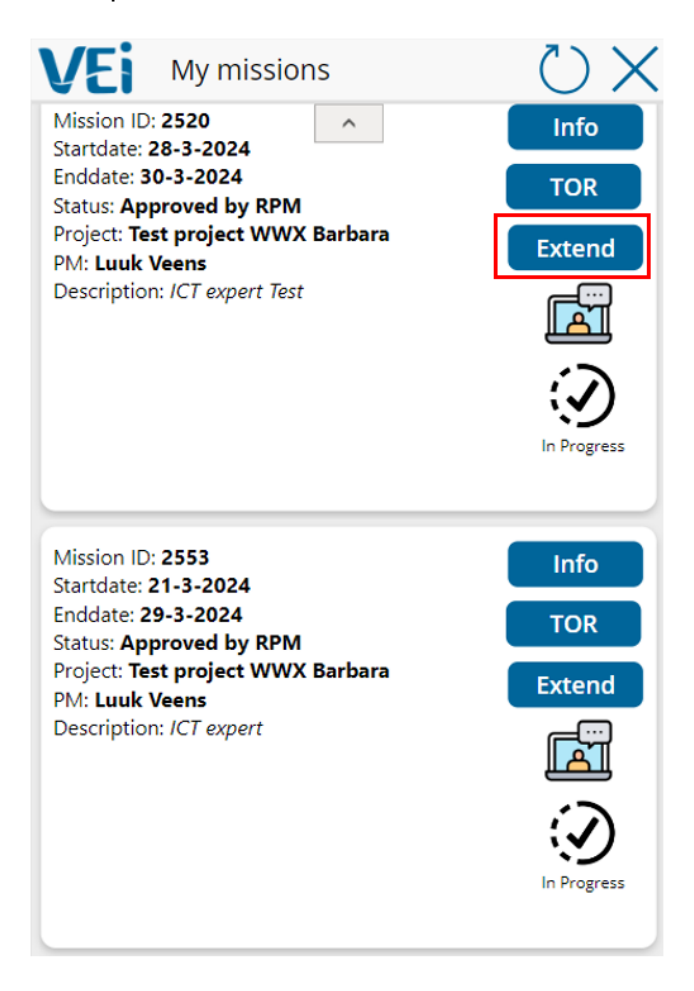

De STE geeft aan dat hij/zij de onderstaande notificatie begrepen heeft.

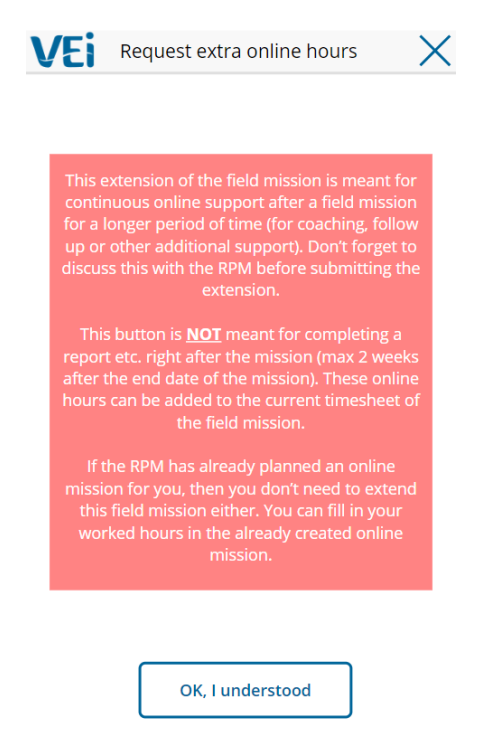

Vervolgens kunnen de online missie details ingevuld worden en het verzoek verzonden naar de projectmanager van het project.

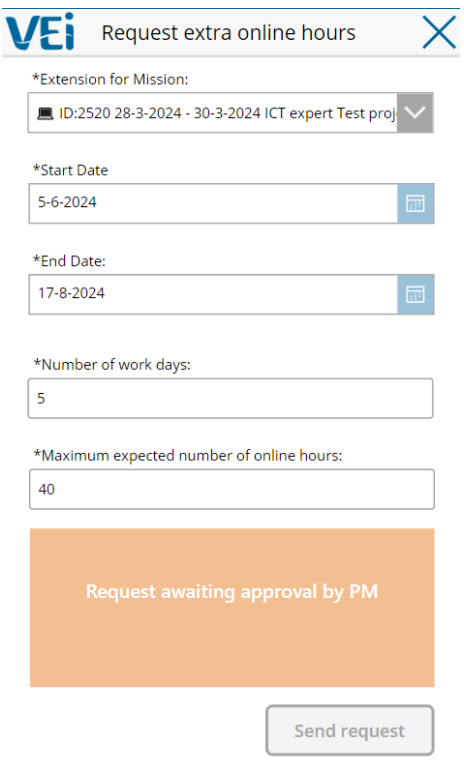